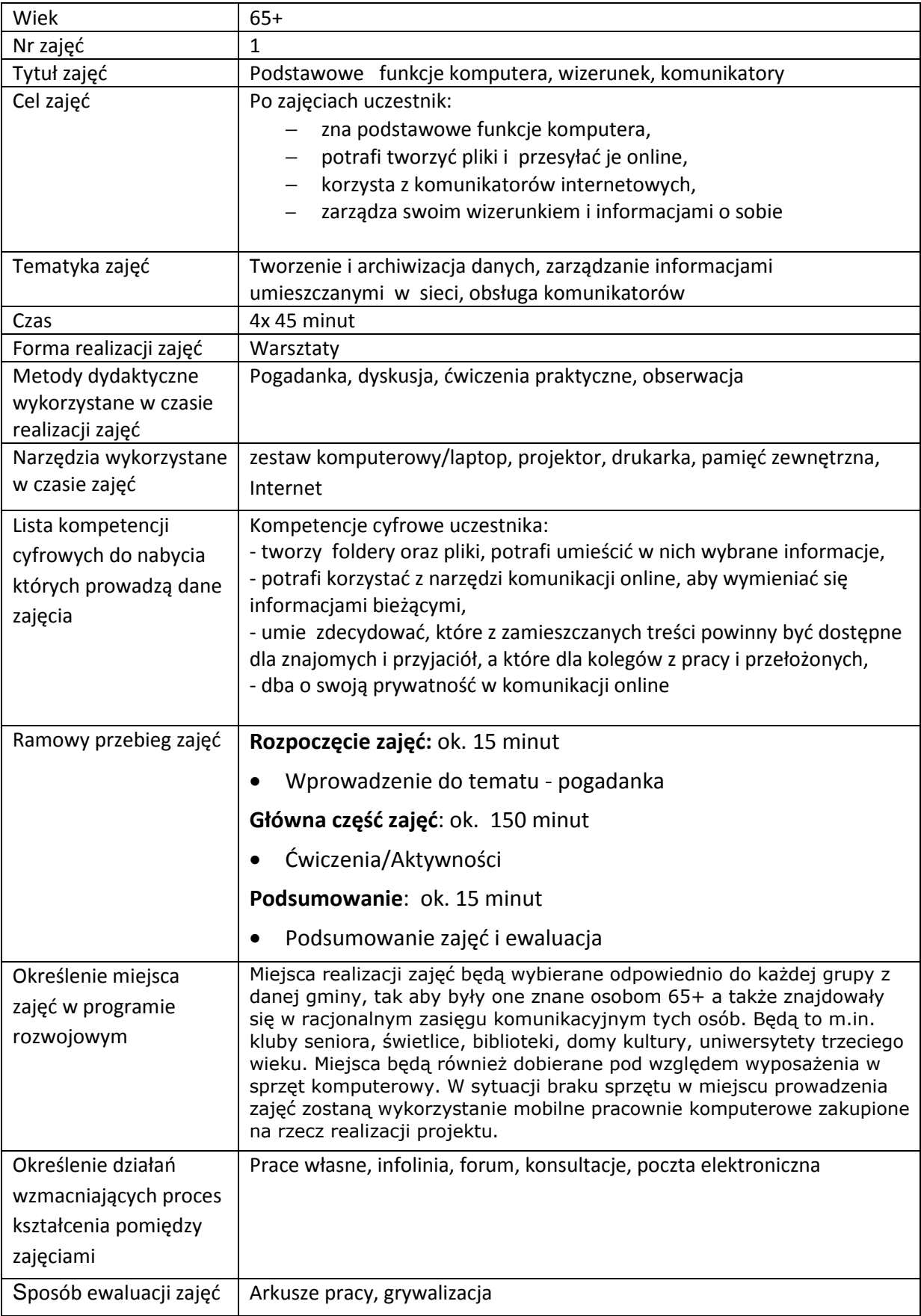

# **Przebieg zajęć**

## **Część 1.**

### **Wprowadzenie do tematu**

Wyjaśniamy uczestnikom zajęć jakie ważne funkcje może pełnić komputer oraz dostęp do Internetu.

#### **Zadajemy pytania**

Ile osób ma w domu komputer i z niego aktywnie korzysta?

Jakie znają funkcje komputera?

#### **Słuchamy odpowiedzi słuchaczy, następnie podsumowujemy:**

Komputer wykorzystywany jest najczęściej do tworzenia plików, archiwizowania danych oraz stał się podstawowym narzędziem kontaktu ze światem np. bliskimi za granicą.

#### **Zadajemy pytania**

Jakie dane mogą być przechowywane i przetwarzane na komputerze?

#### **Słuchamy odpowiedzi słuchaczy, następnie podsumowujemy:**

Najczęstszymi danymi przechowywanymi na komputerze są zdjęcia, teksty i istotne informacje z Internetu.

# **Część 2.**

### **Warsztaty**

Tworzymy pliki i archiwizujemy je.

#### **Zadanie**

• Prosimy aby uczestnicy włączyli komputery

Sprawdź czy uczestnicy mają włączone komputery i mają dostęp do internetu

#### **Zadanie**

- Prosimy aby stworzyli na pulpicie folder ze swoim imieniem
- Prosimy aby stworzyli dokument tekstowy wpisując w nim swój ulubiony kolor i zapisali go w folderze pod nazwą kolor.txt
- Prosimy by zrobili printscreen ekranu i zapisali go w swoim folderze pod nazwą zdjęcie .jpg

Omawiamy podstawowe pojęcia: pulpit, folder, plik itp.

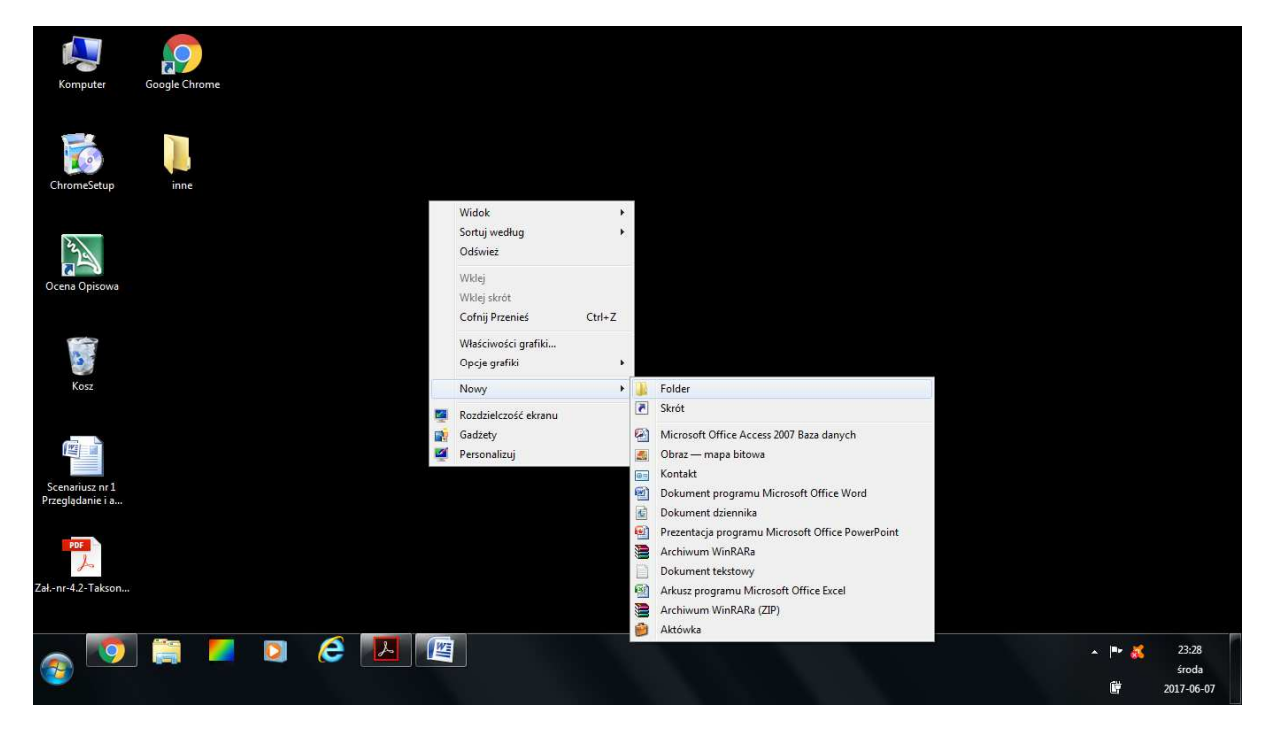

**Rysunek 1Tworzenie nowego folderu na pulpicie** 

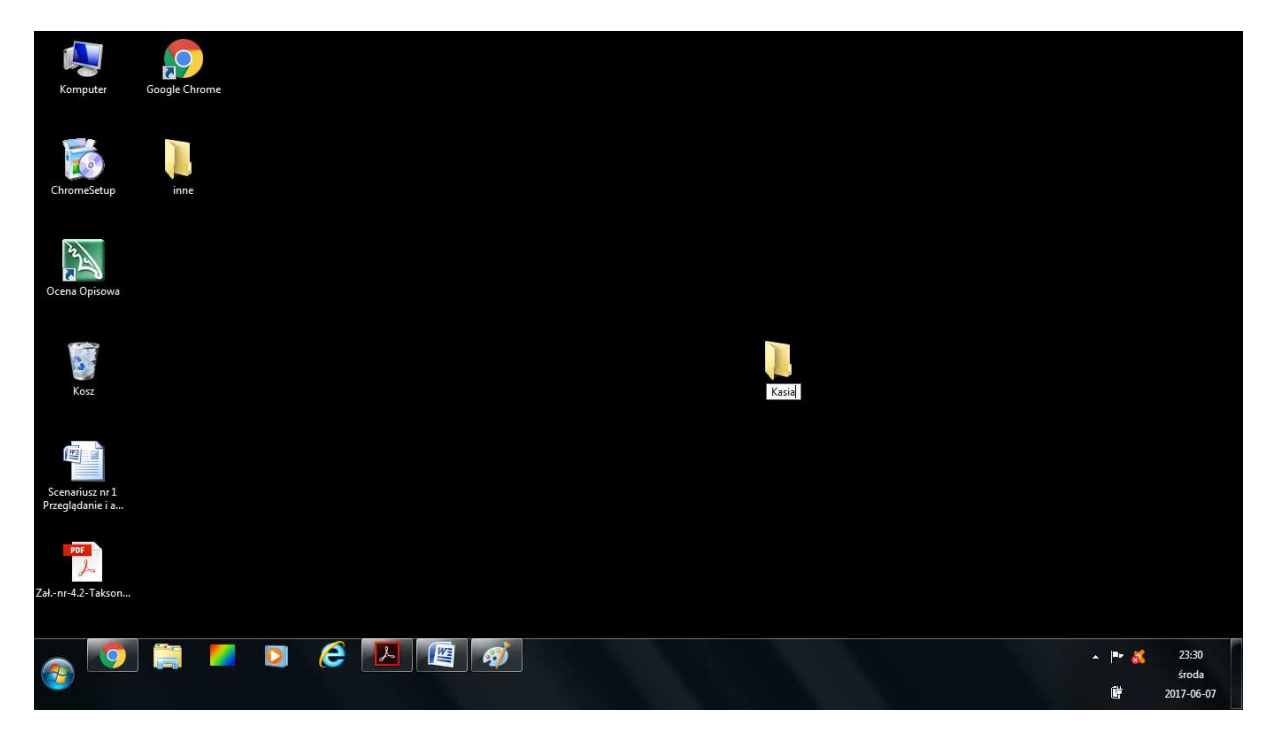

**Rysunek 2Widok utworzonego folderu o danych właściwościach** 

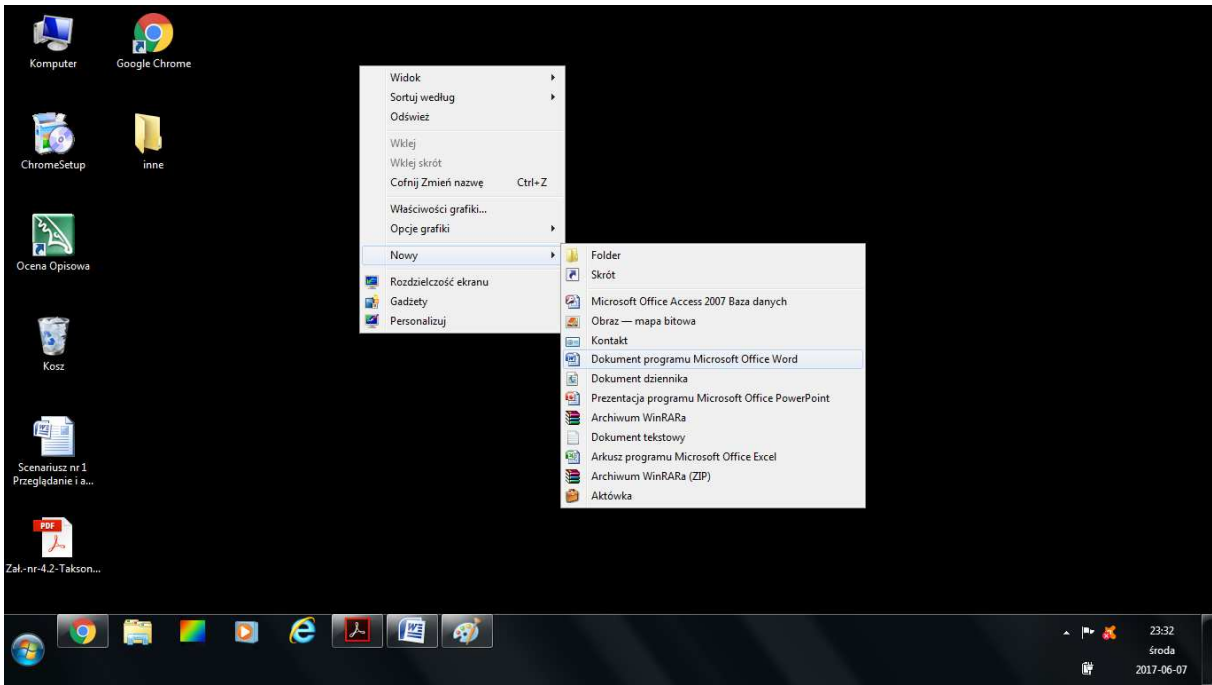

**Rysunek 3 Widok w jaki sposób utworzyć plik tekstowy** 

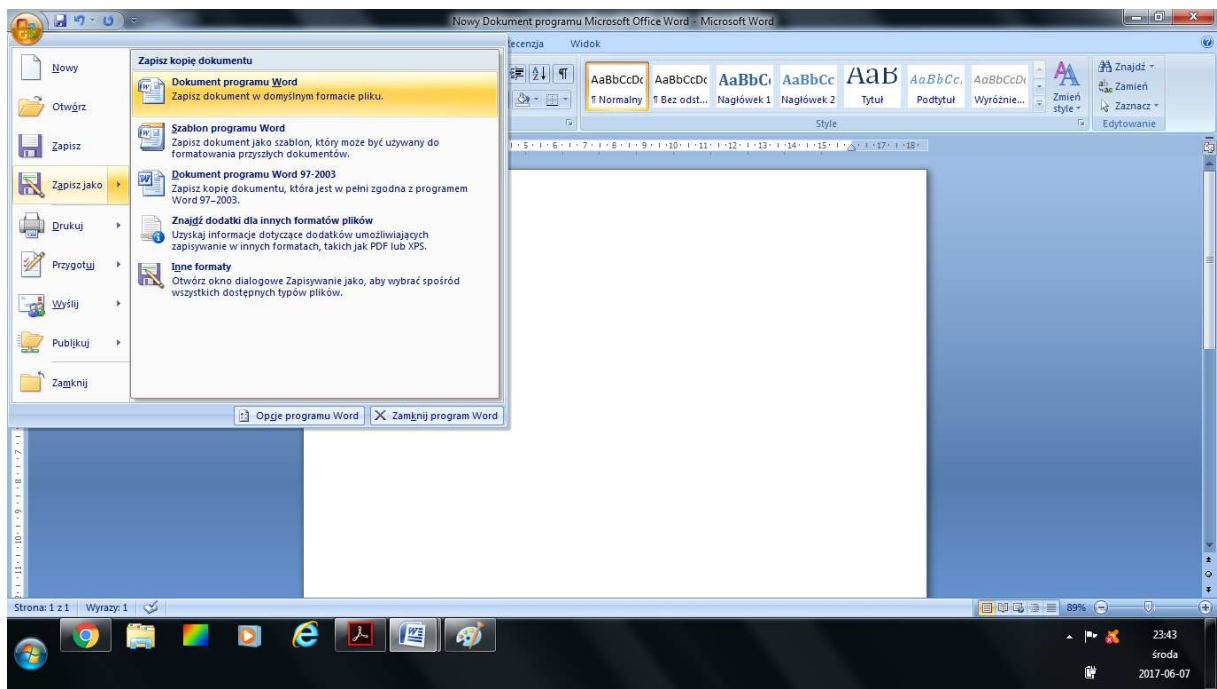

**Rysunek 4 Widok zapisywania dokumentu pod określoną nazwą** 

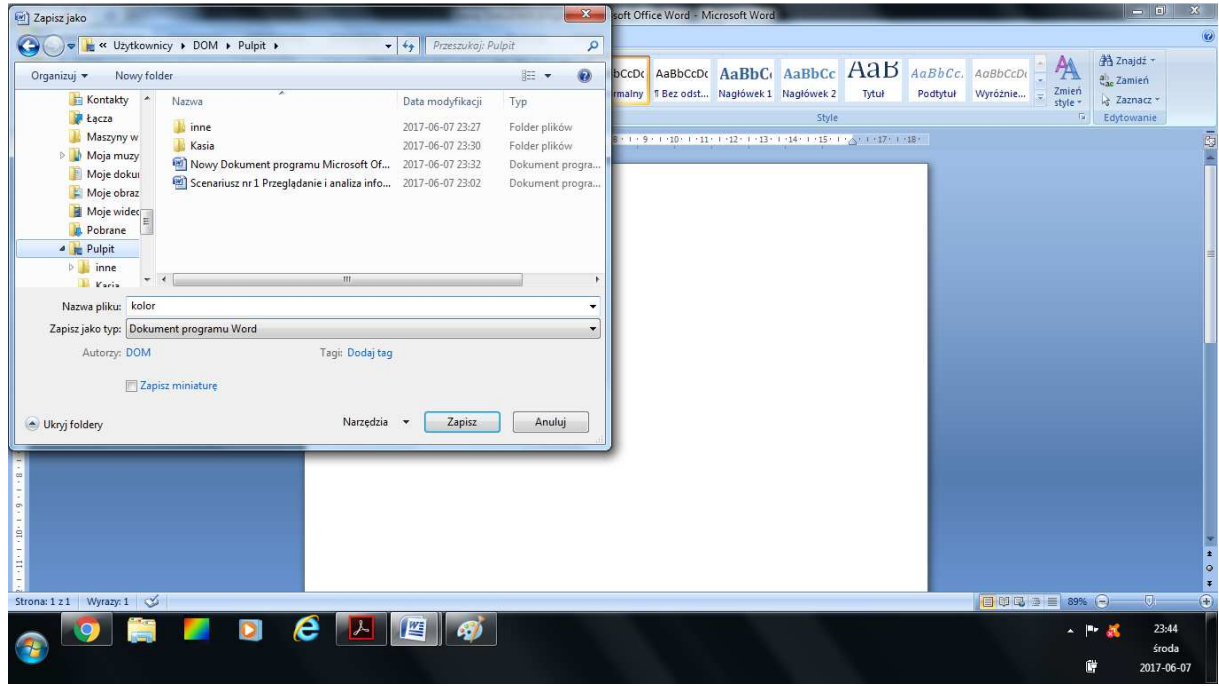

**Rysunek 4 Widok w jaki sposób zapisać plik tekstowy w wybranym folderze** 

Tłumaczymy kursantom jak wykonać zrzut ekranu i zapisać go w folderze.

## **Zadanie**

Razem z uczestnikami krok po kroku instalujemy na komputerze komunikator Skype

Prosimy by uczestnicy założyli sobie konto

Prosimy by uczestnicy stworzyli dwu osobowe zespoły i przesłali sobie za pomocą czatu pozdrowienie, następnie nawiązali połączenie wideo i przesłali wzajemnie plik kolor.txt

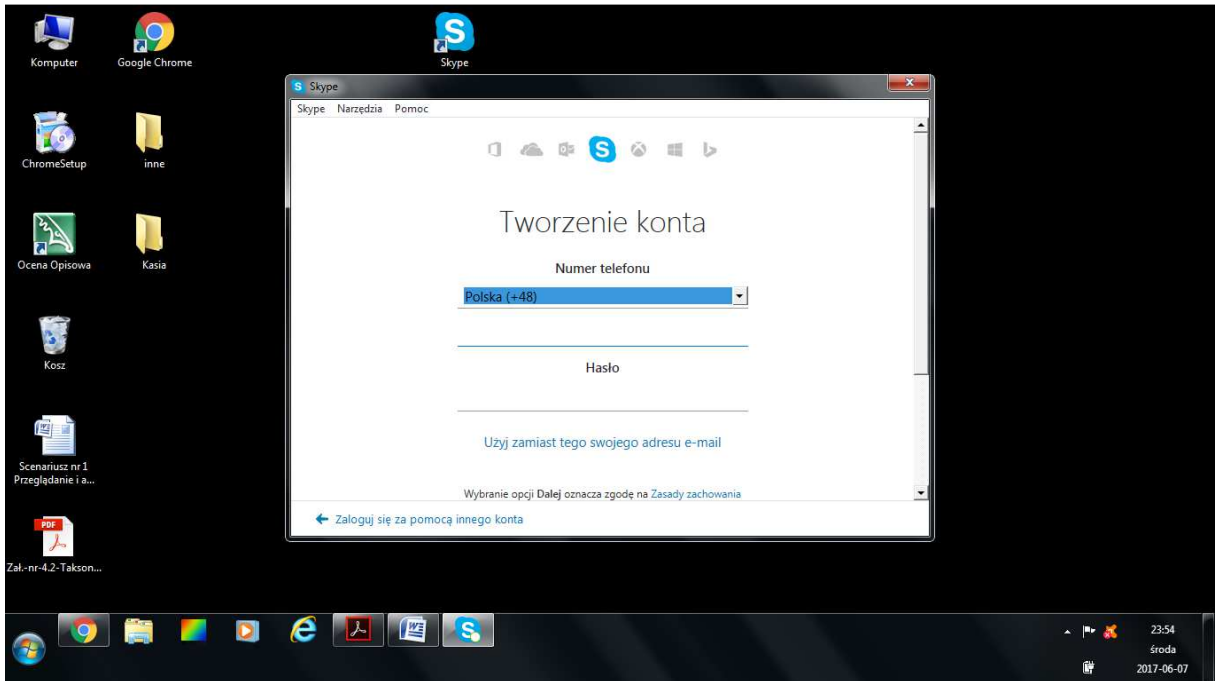

**Rysunek 5 Widok tworzenia konta na Skype** 

Prosimy uczestników o wypełnienie wymaganych danych. Po utworzeniu kont wyjaśniamy w jaki sposób wyszukać innych uczestników

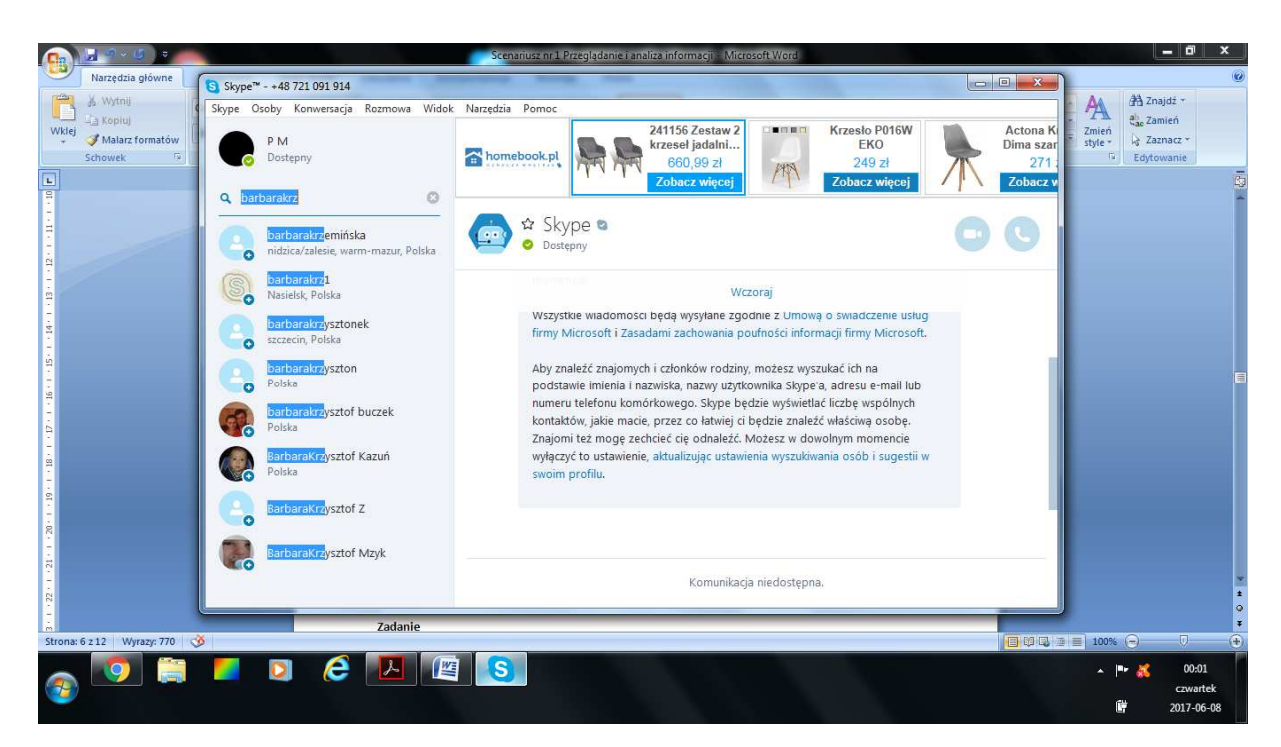

**Rysunek 6 Widok wyszukiwania znajomych** 

Informujemy w jaki sposób dodać ich do listy kontaktów i jak rozpocząć czat i przesłać krótkie pozdrowienie "Cześć"

Sprawdzamy czy wszyscy uczestnicy wykonali zadanie

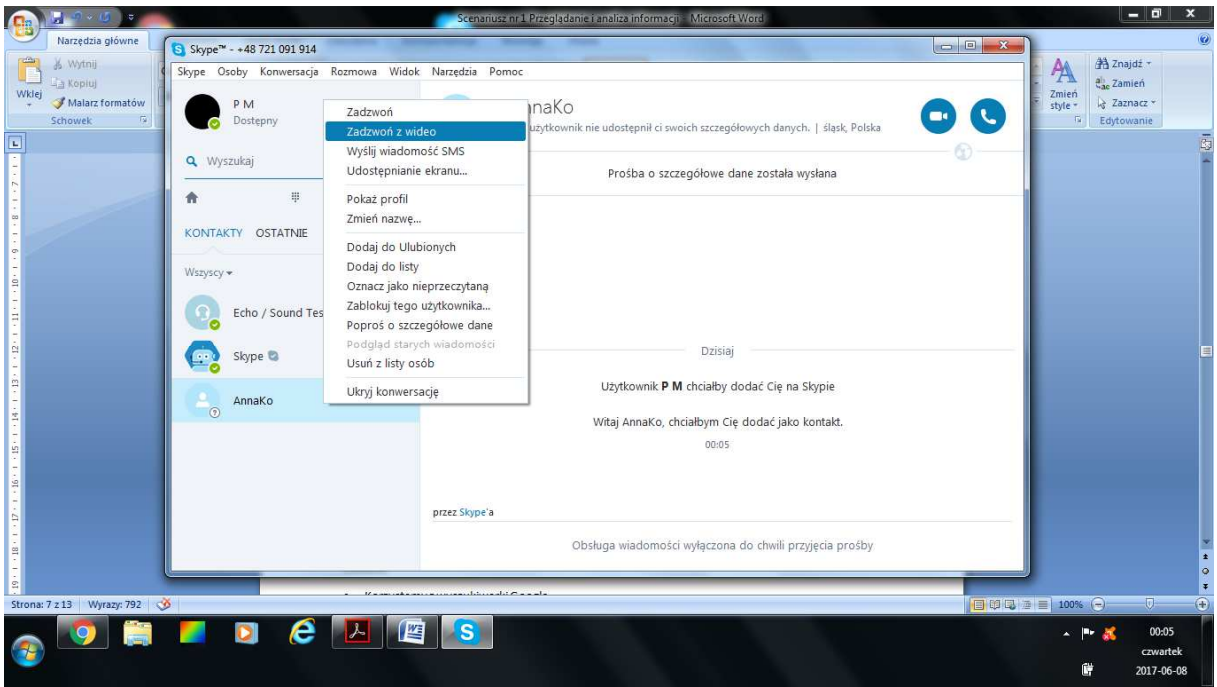

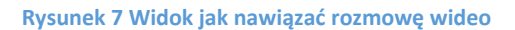

Sprawdź czy wszystkim uczestnikom udało się nawiązać połączenie wideo

Prosimy by uczestnicy stworzyli dwu osobowe zespoły i przesłali sobie za pomocą czatu pozdrowienie, następnie nawiązali połączenie wideo i przesłali wzajemnie plik kolor.txt

Omawiamy pozostałe funkcje komunikatora np. możliwość wysłania sms, przesyłania emotikon, udostępniania ekranu i itp.

Wyjaśniamy uczestnikom, że są różne komunikatory, które często mają różne funkcje.

#### **Zadanie**

Prosimy by uczestnicy zmienili kilka danych na swoim profilu:

- zdjęcie profilowe

- napisali krótką informację o sobie (ważne by umieścili tam tylko takie informację, które chcą by inni widzieli )

- zmienili status na "zaraz wracam"
- zmienili status swojego profilu na prywatny

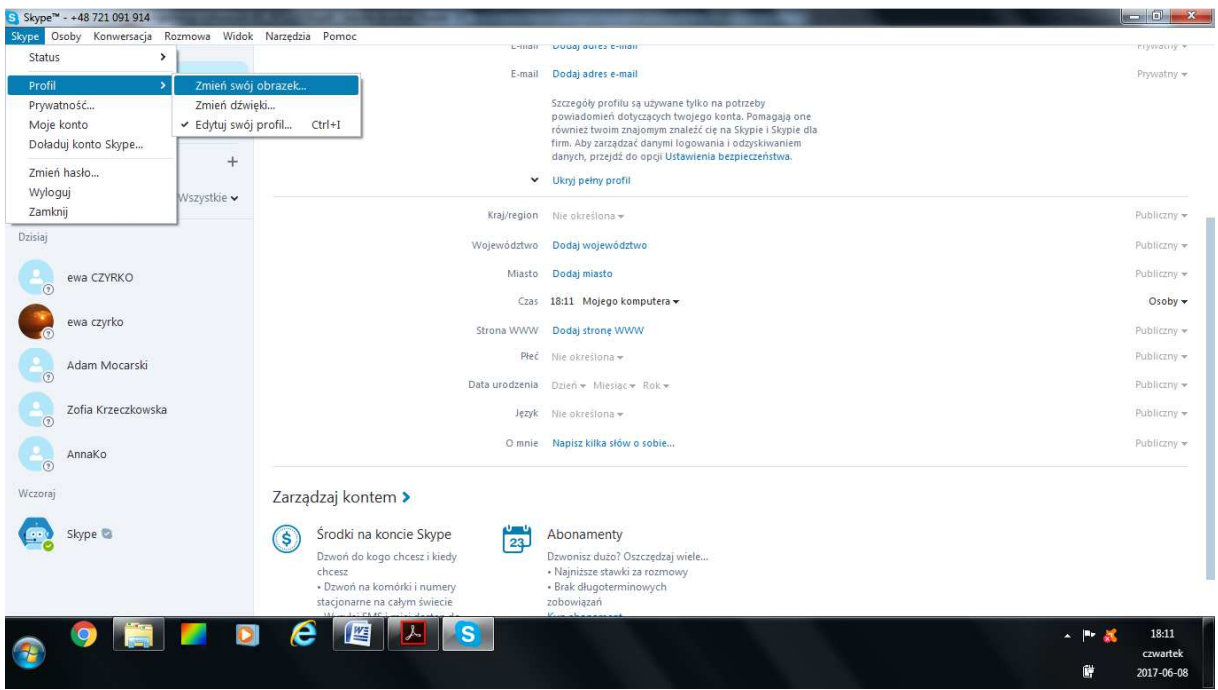

**Rysunek 5 Widok jak zmienić obrazek profilowy** 

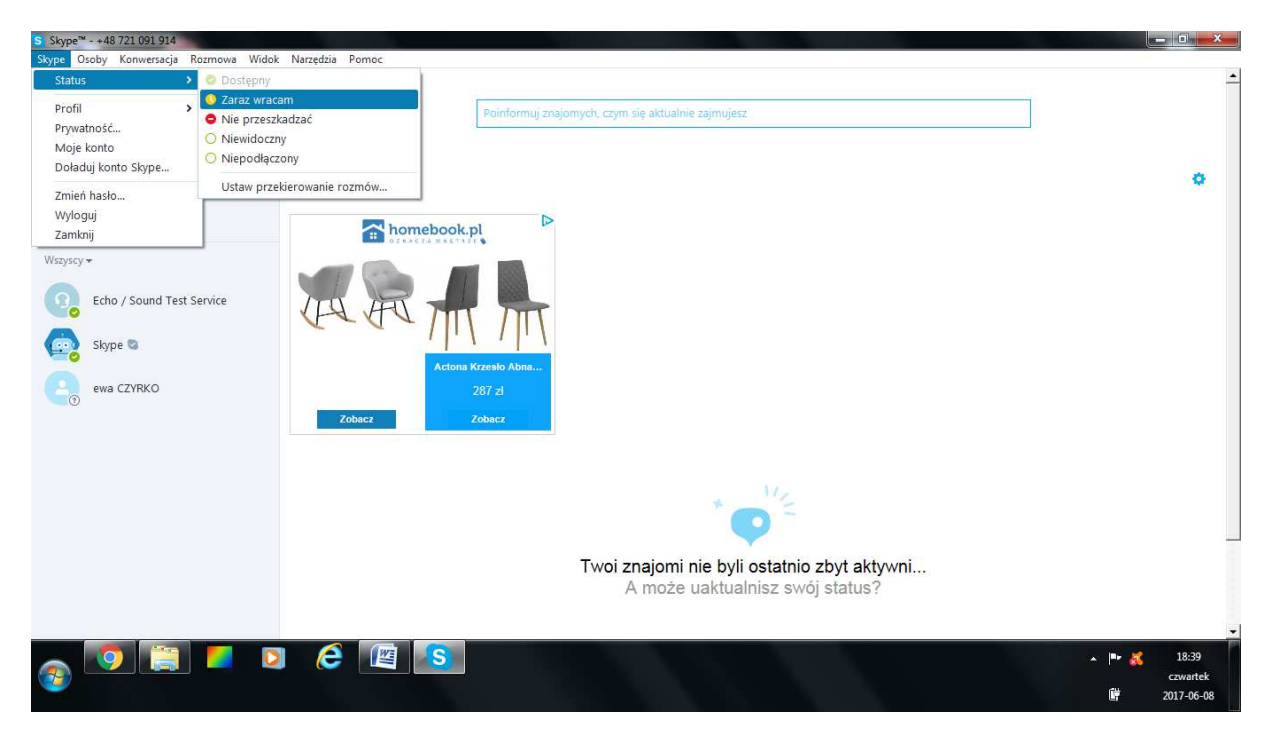

**Rysunek 6 Widok jak zmienić status** 

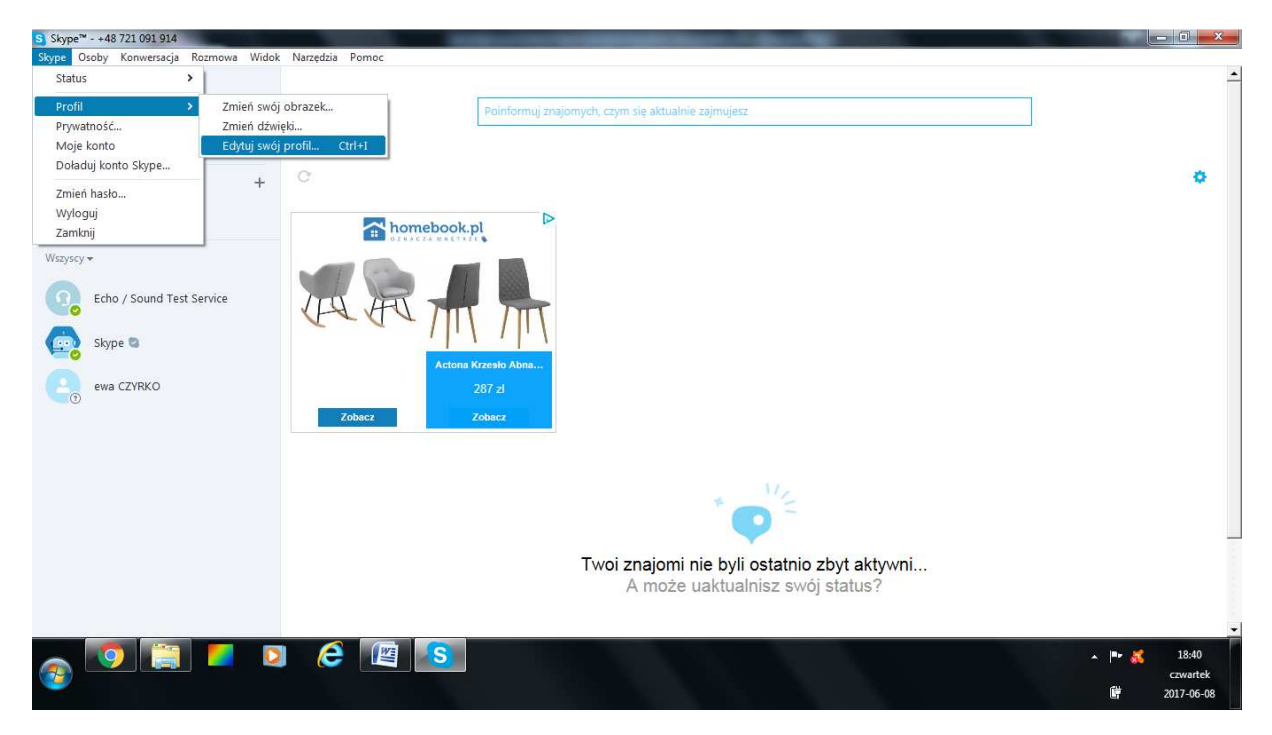

 **Rysunek 7 Widok jak zacząć edytować swój profil** 

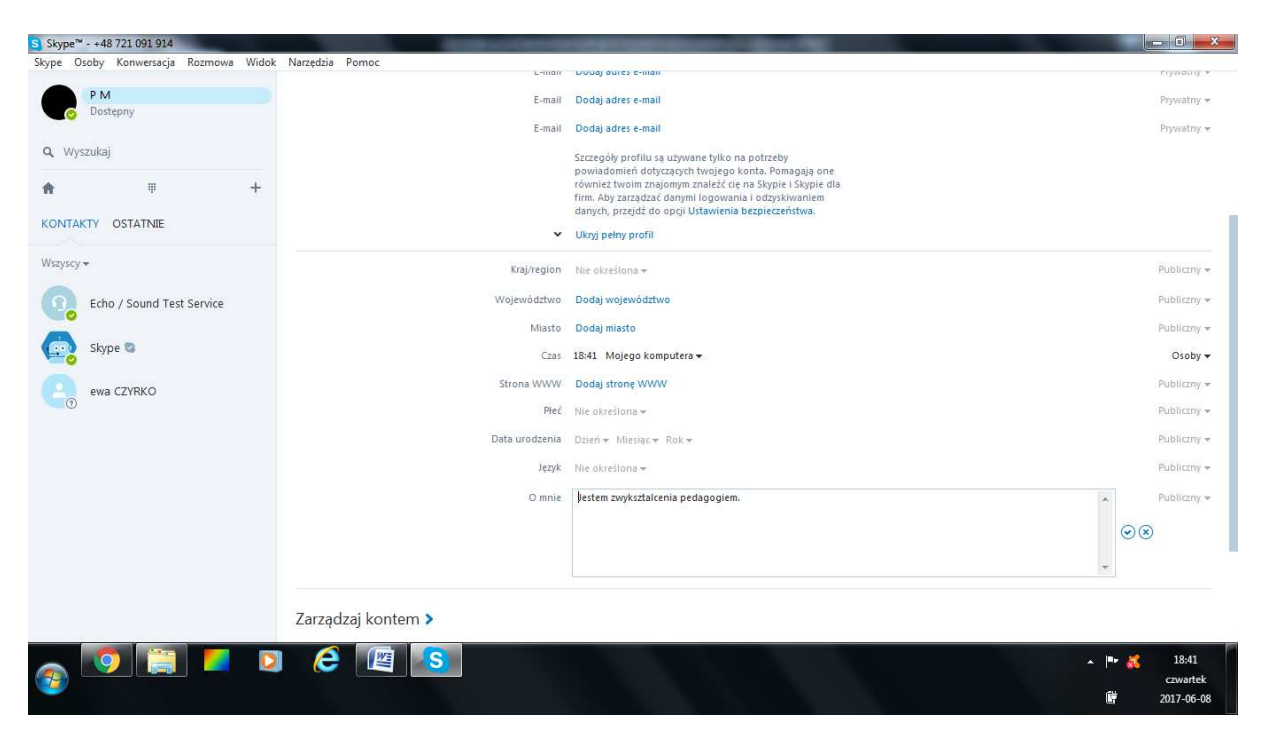

**Rysunek 8 Widok jak dodać kilka słów o sobie widocznych na profilu** 

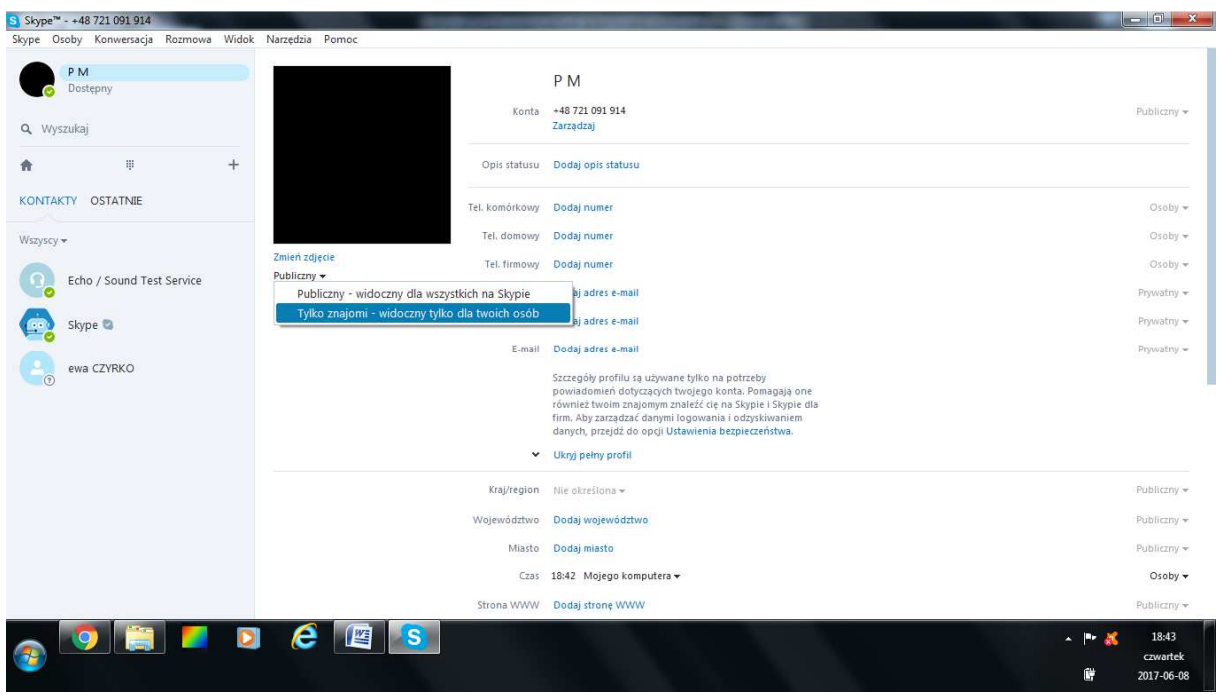

**Rysunek 9 Widok jak zmienić profil na prywatny** 

Sprawdź czy wszyscy uczestnicy wykonali zadania. Omawiamy z uczestnikami inne możliwości komunikatora i sposoby zarządzania danymi, które są widoczne dla innych uczestników. Zwracamy uwagę na dane, które nie zawsze powinny być widoczne dla innych tak by zachować własną prywatność.

## Zadanie

Prosimy uczestników zalogowanie się na portalu Facebook.pl i wyszukanie interesujących nas profili np. o gotowaniu. Następnie proszę o podzielenie się informacjami ze swoimi bliskimi np. poprzez polecenie profilu przez wiadomość prywatną (Messenger)

## **Podsumowanie zadań i ewaluacja**

Podsumowując mówimy uczestnikom o nieskończonych możliwościach tworzenia i archiwizacji plików na komputerze. Możliwości ich zapisu na różnych nośnikach a także możliwości przesyłania ich bliskim przez komunikatory.

Ewaluacja:

Trener prosi uczestników o odnalezienie informacji na temat:

**"Korzyści wynikające z korzystania z komunikatorów internetowych"**.